# How to Install Cricut Design Space on Windows 11: Full Guide

If you are an old user of Cricut machines, you already know how important the Cricut Design Space app is. But if you are a beginner and wondering how to **install Cricut Design Space** on Windows 11, I am going to guide you through this blog. You just have to keep reading it till the end, and you will be able to download and install the Cricut app on your computer.

Cricut Design Space is a free app that is designed to be used for all Cricut machines. It is great for all users, but it is even better for beginners. The reason behind that is it is available for free. As a beginner, if you make a few mistakes, you are not worried about losing the money. You can learn how to use the app for free. When you have learned how to use it, you can choose Cricut Access, which is a premium Cricut software that gives you a better experience.

Now, let's dive into the installation procedure.

## Minimum System Requirements for Cricut Design Space

If you want to know **how to install Cricut Design Space on Windows**11, you must know what specifications your computer should have to set up

the app. Although your computer is likely to have all the required features as you are using the Windows 11 computer, I am writing it down anyway.

Your Windows computer should have these features:

- It should be a Windows 10 or newer version.
- The processor of the computer should be Intel Dual-Core or equivalent.
- It should have 2 GB of free disk space.
- The RAM of the computer should be at least 4GB.
- In order to connect a Cricut machine to the computer, there should be a USB port or Bluetooth connectivity option.
- The computer should have a minimum resolution capacity of 1024x768 pixels.
- In order to use the Design Space app and download and upload a
  design, the computer should have a stable internet or Wi-Fi
  connection. The minimum downloading speed should be 2-3
  Mbps, and the uploading speed should be 1-2 Mbps.

#### **How to Download Cricut Design Space?**

To learn **how to <u>install Cricut Design Space</u> on Windows 11**, you have to download the Design Space app. You can do it on your Windows 11, following some easy steps. I am writing them down here.

- 1. To begin the downloading, open the web browser on your computer.
- 2. Next, type **cricut.com/setup** in the search bar and click **Enter**.
- 3. You will see the Cricut Design app. Click on the **Download** option. You will have to agree to the terms and conditions of the app, so click on **Agree**.

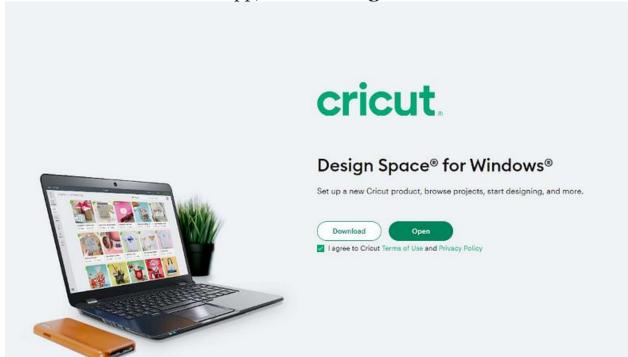

Now, open the downloaded file and click twice on it.

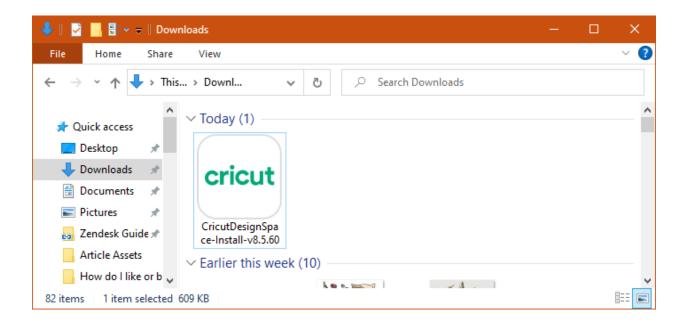

Afterward, click on **Install** to start the installation.

- 1. Then, the app has been downloaded to your Windows 11 computer.
- 2. Log in with a Cricut ID, and if you do not have an account, you can create one.

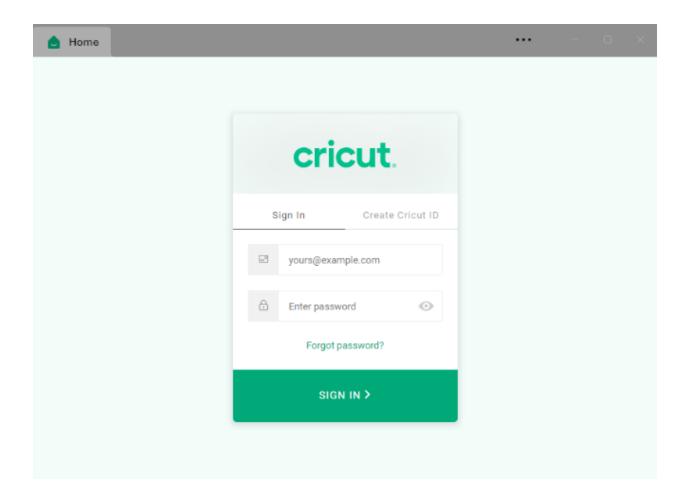

#### How to Create a Cricut Account?

Once you have downloaded the Cricut software, you can log in with a Cricut ID. In case you are a first-time Cricut user, you need to create a new account. To create it, you should follow these steps.

- 1. Firstly, go to the browser and open Cricut's official site.
- 2. Next, you will see an option to **Create a Cricut ID**. You must choose that option.

3. Then, you will have to fill in some details, such as your name, email, and country of origin. You will also need to enter a unique **Cricut ID** and **password**.

#### Create a Cricut ID

| Your Cricut ID is your sign                                | n-in for everything you do with Cricut.          |
|------------------------------------------------------------|--------------------------------------------------|
| Important: Please make sure you creat                      | ate the account as the owner of the new machine. |
| First Name                                                 | Email / Cricut ID                                |
| Last Name                                                  | Retype Email / Cricut ID                         |
| Country                                                    | Password                                         |
| Please Select                                              | _                                                |
| ☐ I accept the Cricut Terms of Use                         |                                                  |
| Send me Cricut tutorials, inspiration, and deals via email |                                                  |
| Already                                                    | y have a Cricut ID?                              |
|                                                            | Sign in                                          |

Afterward, you need to agree to the Terms & Conditions.

- 1. Next, you can choose the option **Send Me Cricut Tutorials via email** if you want the latest information and tutorials via email. If
  you don't want it, you can ignore it.
- 2. Now, proceed with Create Cricut ID.
- 3. Your new Cricut ID has been created. You must remember your username and password for future logins.

#### How do you login to a Cricut Account ID?

In the process of learning **how to** <u>install Cricut Design Space</u> on **Windows 11**, the last stage is to learn about logging in with a Cricut account. To know how to do it, read further in the blog:

- 1. Open the Cricut app that you have just downloaded.
- 2. Then, choose the option **Sign In**.
- Next, enter the Cricut ID and password and press the sign in link.

### Sign In with your Cricut ID

Use your Cricut ID for everything you do with Cricut.

| Email/Cricut ID            |  |  |
|----------------------------|--|--|
|                            |  |  |
| Password                   |  |  |
| Please enter your password |  |  |
| Forgot?                    |  |  |
| Remember Me                |  |  |
| Don't have an account yet? |  |  |

Create A Cricut ID

Now, you are ready with your account, which is logged in with the Cricut Design app.

1. log in with a Cricut account on your Design Space app, your Cricut machine will be ready to use. You can choose a design on the app, cut it on your Cricut, and make beautiful projects.

#### Conclusion

Cricut Design Space is a wonderful app that works on your Cricut machine. It is especially good for beginners as it is free. With this free Cricut software, you can learn how to cut materials and design your fabrics, tables, walls, and many more things. After reading the blog, you know how to **install Cricut Design Space** on Windows 11. Although it is a free app, if you want to use full Cricut features, you should subscribe to the premium Cricut Access plan.

#### **FAQs**

### Can I Download Cricut Design Space on My Android Phone?

Yes, you can! The Cricut Design Space app is available for Android phone users, as it is for iOS, Windows, and Mac users as well. Your phone just has to have certain features like all the other devices to run the app smoothly. Otherwise, it will be difficult to run the Design Space app on your mobile device.

**Does Cricut Design Space Support Multiple Projects at** Once?

Yes, it does! When you are using a desktop or laptop for the Design Space

app, you can open multiple windows and work on various projects at the

same time. In the different windows you can pick different designs.

However, while cutting, the Cricut machine can connect to just one window.

So, if you want to work on multiple projects at once, you can pick a design

and save it for cutting later.

**Can I Use Cricut Design Space Offline?** 

Yes, you can! If you have purchased any project and have saved it on your

device, you will be able to edit and cut it offline as well. You can even work

on new projects, including fonts, patterns, and images, but you have saved

them already on your computer. If you are working on a project and

suddenly lose your internet connection, you can continue working on it.

When the internet connection resumes, it will automatically sync with the

internet.

Visit here For More Information: Cricut Venture

**Twitter**